Data Warehouse Community Share. Solve. Do More.

## **Tech Talk: Db2 Warehouse & Integrated Analytics System (IIAS)** Migration from PureData System for Analytics (PDA) to Db2 Warehouse & IIAS

Joshua Allard Staff Software Engineer, IBM

## Safe Harbor Statement and Disclaimer

Copyright IBM Corporation 2018. All rights reserved. U.S. Government Users Restricted Rights - use, duplication, or disclosure restricted by GSA ADP Schedule Contract with IBM Corporation.

- IBM, the IBM logo, and ibm.com are trademarks or registered trademarks of International Business Machines Corporation in the United States, other countries, or both. If these and other IBM trademarked terms are marked on their first occurrence in this information with a trademark symbol (® or TM), these symbols indicate U.S. registered or common law trademarks owned by IBM at the time this information was published. Such trademarks make also be registered or common law trademarks in other countries. A current list of IBM trademarks is available on the Web at "Copyright and trademark information at : ibm.com/legal/copytrade/shtml.
- The information contained in this presentation is provided for informational purpose only. While efforts were made to verify the completeness and accuracy of the information contained in this presentation, it is provided "as is" without warranty of any kind, expressed or implied. IBM shall not be responsible for any damages arising out of the use of, or otherwise related to, this presentation or any other documentation.
- The information mentioned regarding potential future products is not a commitment, promise, or legal obligation to deliver any material, code or functionality. Information about potential future products may not be incorporated into any contract. Nothing contained in this presentation is intended to, nor shall have the effect of, creating any warranties or representations from IBM (or its suppliers or licensors), or altering the terms and conditions of any agreement or license governing the use of IBM products and/or software.
- Any statements of performance are based on measurements and projections using standard IBM benchmarks in a controlled environment. The actual
  throughput or performance that any user will experience will vary depending upon many factors, including considerations such as the amount of multiprogramming in the user's job stream, the I/O configuration, the storage configuration, and the workload processed. Therefore, no assurance can be
  given that an individual user will achieve results similar to those stated.
- IBM's statements regarding its plans, directions, and intent are subject to change or withdrawal without notice at IBM's sole discretion. The development, release, and timing of any future features or functionality described for our products remains at our sole discretion. Information regarding potential future products is intended to outline our general product direction and it should not be relied on in making a purchasing decision."

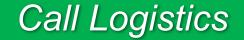

- There are 2 options to listen to the webinar:
  - Call In via Phone Dial the phone number shown on your screen. When prompted, use your telephone keypad to enter the access code, and the Attendee ID shown on your screen.
  - Call Using Computer—Choose this option to connect to audio using VoIP.
- Questions will be addressed at the end of the webinar:
  - ALL questions should be posted to the the Q&A Panel. You can post questions at any time during the meeting.
  - You can find the Q&A panel either on the top or on the sidebar on the right hand side of your screen.
- Use the chat panel to post questions to the Host.
- This presentation is being recorded and will be available on the Community shortly.

Webinar Replays are available On-Demand @ http://ibm.biz/dwwebinars

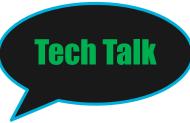

## **Description**

Compatibility

Migration

Reference materials

Demo

Q&A

Next Tech Talk

### PDA to Db2 warehouse and IIAS is Highly Compatible

- main tools to use

db\_migrate

Database Harmony Profiler (datastage)

- datatype
- BNR
- CLI
- Driver
- hist/WLM
- Config
- INZA
- SQL

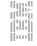

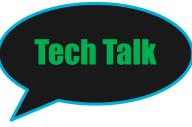

### Description

## Compatibility

Migration

### **Reference materials**

Demo

Q&A

Next Tech Talk

### Data Types

There are many compatible data type across PDA to Db2 Warehouse below are the that are non-compatabile:

| NETEZZA DATA TYPES   | Db2 DATA TYPES ALT                                                                                                    |
|----------------------|----------------------------------------------------------------------------------------------------|
| BOOL                 | <ul> <li>Use one of the following approaches:</li> <li>Use the built-in BOOLEAN type. IBM® Database<br/>Harmony Profiler automatically converts BOOL to<br/>BOOLEAN.</li> <li>Create a type by using the CREATE TYPE (distinct)<br/>statement, as follows:CREATE TYPE BOOL AS<br/>BOOLEAN WITH WEAK TYPE RULES</li> </ul>                                                                                                    |
| BYTEINT (alias INT1) | <ul> <li>Use one of the following approaches:</li> <li>Use the built-in SMALLINT (SHORT) type. IBM<br/>Database Harmony Profiler automatically converts<br/>BYTEINT to SMALLINT.</li> <li>Create a type by using the CREATE TYPE (distinct)<br/>statement, as follows:CREATE TYPE BYTEINT AS<br/>SMALLINT WITH WEAK TYPE RULES</li> <li>Test your queries to ensure that the data type<br/>change does not affect results.</li> </ul> |

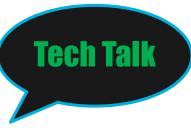

### Description

Migration

Demo

Q&A

**Compatibility** 

Next Tech Talk

**Reference** materials

#### **Data Types**

There are many compatible data type across PDA to Db2 Warehouse below are the that are non-compatible:

| NETEZZA DATA TYPES                   | Db2 DATA TYPES ALT                                                                                                    |
|--------------------------------------|----------------------------------------------------------------------------------------------------|
| INTERVAL (alias TIMESPAN)            | Consider using the DECIMAL data type to store<br>appropriate date, time, and time stamp duration values.<br>Alternatively, replace the INTERVAL data type with the<br>INTEGER or BIGINT data type, and store the value in<br>units of seconds. Additional work is required to convert<br>the INTEGER value to days, minutes, seconds, etc.       |
| TIME WITH TIMEZONE<br>(alias TIMETZ) | Store time zone information in a new separate column of<br>the table. You can use an additional column to store the<br>time zone component and include the value of this column<br>in all time calculations. Alternatively, you can keep the<br>database server on Coordinated Universal Time (UTC)<br>and convert all time-zoned values to UTC. |

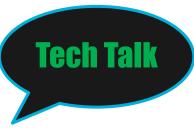

Description Compatibility Migration

## **Reference** materials

Demo

Q&A

Next Tech Talk

#### Data Types

Some non-internal data types that are supported in both PDA and Db2 Warehouse products are supported differently.

| NETEZZA DATA TYPES | Db2 DATA TYPES DIFF                                                                                                    |
|--------------------|----------------------------------------------------------------------------------------------------|
| CHAR               | The maximum length for the Db2 data type is 255 bytes.<br>The maximum length for the Netezza data type is 64,000<br>bytes.                         |
| VARCHAR            | The maximum length for the Db2 data type is 32,592 bytes.<br>The maximum length for the Netezza data type is 64,000<br>bytes.                      |
| NCHAR              | The maximum length for the Db2 data type is 63 bytes. The maximum length for the Netezza data type is 16,000 bytes.                                |
| NVARCHAR           | The maximum length for the Db2 data type is 8148 bytes. The maximum length for the Netezza data type is 16,000 bytes.                              |
| VARBINARY          | The maximum length for the Db2 data type is 32,592 bytes. The maximum length for the Netezza VARBINARY and ST_GEOMETRY data types is 64,000 bytes. |

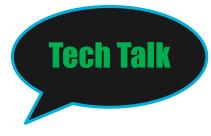

Description

Compatibility

Migration

**Reference materials** 

Demo

Q&A

Next Tech Talk

Data Types

Netezza internal data types, such as ROWID, are supported differently or areunsupported in Db2.

| NETEZZA DATA TYPES | Db2 SUPPORT                                                                                                    |
|--------------------|----------------------------------------------------------------------------------------------------|
| ROWID              | You can use the ROWID pseudocolumn, which has a VARCHAR (16) FOR BIT DATA data type. ROWID is an alternative to the RID_BIT() function. |
| DATASLICE          | You can use the DATASLICEID pseudocolumn. This column contains the database partition number for a row. The value can be 0.             |
| TRANSACTION ID     | If required, you can use an identity column (hidden, if need be)<br>in your table to provide a unique row identifier.                   |

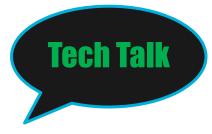

### Description

## Compatibility

Migration

Reference materials

Demo

Q&A

## Next Tech Talk

#### - BNR:

You cannot use an PureData System for Analytics (Netezza) backup to restore to a Db2 database.

#### - DRIVERS:

The driver package for the Db2 instance contains multiple drivers that you can use to connect client applications to the Db2 database. The package includes drivers for ODBC, JDBC, .NET, and OLE DB. You can also connect programmatically by using ODBC, JDBC, or .NET. For information about connecting an application to a Db2 database, see <u>Connecting to your Db2</u> <u>database</u>.

#### - CLI:

Most PureData System for Analytics (Netezza) CLI commands (nz\* commands) do not have corresponding Db2 commands. In some cases, there's a different mechanism. In other cases, no equivalent is necessary.

| NETEZZA CLI COMMAND                                                  | Db2 SUPPORT       |
|----------------------------------------------------------------------|-------------------|
| nzconvert, nzhw, nzspupart, nzds,<br>nzhistcleanupdb, nzhistcreatedb | No Db2 equivalent |
|                                                                      | Db2 monitoring    |

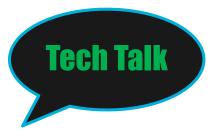

Description

## Compatibility

Migration

**Reference materials** 

Demo

Q&A

Next Tech Talk

### - CLI:

Most PureData System for Analytics (Netezza) CLI commands (nz\* commands) do not have corresponding Db2 commands. In some cases, there's a different mechanism. In other cases, no equivalent is necessary.

| NETEZZA CLI COMMAND                                                  | Db2 SUPPORT            |
|----------------------------------------------------------------------|------------------------|
| Nzpassword, nzrev, nzsession, nzstate,<br>nzstats, nzsystem, nzevent | Db2 Web consoles       |
| Nzstart, nzstop, nzrestore, nzhostrestore,<br>nzhostbackup           | Db2 monitoring/managed |

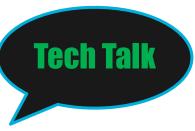

#### Configuration:

#### **Multiple schemas**

If you configured your Netezza system to support multiple schemas in multiple databases, migrate by using one of the following approaches. For each approach, use the db\_migrate command or Database Harmony Profile tool.

- If there are no cross-database interactions, create a separate Db2 instance and BLUDB database for each Netezza database, and then migrate each Netezza database to one of the BLUDB databases.
- If there are cross-database interactions but no conflicting schemas across the databases, drop the database identifiers, and then migrate to a single Db2 instance and BLUDB database.
- If there are cross-database interactions and conflicting schemas across the databases, merge each database identifier and each schema into a single schema, and then migrate to a single Db2 instance and BLUDB database.

In each case, the schemas are moved to the BLUDB database when you migrate.

#### Case setting for identifiers

In a Db2 system, lowercase identifiers, such as for table names, are converted to uppercase. This is also the default behavior in a Netezza system. However, if you used the nzinitsystem -lowercase or nzconvertsyscase command to force the Netezza system to use lowercase ...

#### Time zone

Netezza uses UTC by default, but you might have configured Netezza to use a different time zone. The Db2 products also use UTC by default. If you require time stamps, times, or dates to use a different time zone, use the TO\_UTC\_TIMESTAMP or TIMEZONE function.

#### **Encoding and collation**

A Db2 system uses UTF-8 encoding with IDENTITY collation. A Netezza system uses Latin-9 encoding for single-byte characters and UTF-8 encoding for multibyte characters, with a default collation of BINARY. The differences between systems can result in data expansion when you load data and differences in how character data is ordered.

## Description

## Compatibility

### Migration

Reference materials

### Demo

Q&A

Next Tech Talk

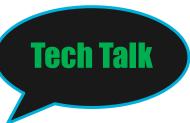

#### INZA:

Description

Compatibility

Migration

Reference materials

Demo

Q&A

Next Tech Talk

As there are many INZA function calls below are the ones that do not exist in any cross over funcality between Netezza and Db2 Warehouse.

Association rules Verify\_Arule

Classification Cross\_validation Precentage\_split train\_test

Clustering Divcluster predict\_divcluster set\_clustername

Data Transformation PCA Project\_PCA

Model Management metadata\_analyze migrate\_exists register\_modelAssociation rules Verify\_Arule

Classification Cross\_validation Precentage\_split train\_test

Clustering Divcluster predict\_divcluster set\_clustername

Data Transformation PCA Project\_PCA

Model Management metadata\_analyze migrate\_exists register\_model

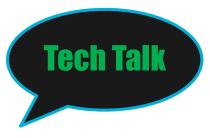

Description

Compatibility

Migration

**Reference materials** 

Demo

Q&A

13

Next Tech Talk

Probability Distributions Cumulative

Quantiles and outliers None

Regression Print\_glm

Sampling None

Statistics

Bitable All Manova tests spearman\_corr\_S Summary1000interval t\_pmd\_test\_s\_agg Unstable

Timeseries

None

Utilities None

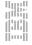

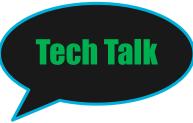

## Description

## Compatibility

Migration

Reference materials

Demo

Q&A

Next Tech Talk

### SQL: While Most SQL command are the same there are some that will not long be available in the Db2 Warehouse

#### ALTER: Aggregate Group Library Session User Views on BEGIN Commit Create Aggregate Database Group History configuration Scheduler rule Schema User

#### Drop Group User

Groom table

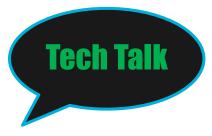

Description

Compatibility

Migration

Reference materials

Demo

Q&A

Next Tech Talk

**Rollback Transactions** 

Set (most parameters)

! Fatorial operator

^ and \*\* exponential operators

#bitwise XOR operator

<< and >> bitwise left shift and right shift operators

System views and tables \_v\_, \_vt\_, \_t\_

Ampersand (&) in a column name

Underscore (\_) as the string character

Note: most others are supported but may have different functionality and or limitations.

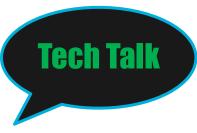

### Description

Compatibility

## **Migration**

### **Reference** materials

Demo

### Q&A

Next Tech Talk

#### **Migration:**

After understanding the compatibility between your current jobs and structure we can move to migrate the system to the Db2 Warehouse.

Process:

- 1. Plan your migration.
- 2. Acquire your system:
  - · IBM provisions the Db2 managed service environment. For information, see the IBM Bluemix® page.
  - You provision your own Db2 Warehouse environment. For information, see <u>Deploying Db2</u> <u>Warehouse</u>.
- Create database objects, such as tables. You do not need to create the Db2 database itself; it is created for you. To create database objects, execute the converted DDL on the web console Analytics or Run SQL tab, or use another command-line interface.
- 4. Move your data. For the Db2 managed service, use <u>IBM BlueMix Lift</u>. When you use BlueMix Lift, you can set up processes to keep the moved data synchronized with the source during the activities in the following steps. For Db2 Warehouse, use the db\_migrate command; see <u>Moving data using db\_migrate</u>.
- 5. Migrate your users, groups and security configuration. For more information, see Security.
- 6. Map your system views.
- 7. Migrate your queries.
- 8. Migrate your routines.
- 9. <u>Migrate user-defined extensions. See IBM PureData System for Analytics (Netezza) and Db2 user-defined</u> <u>extensions compatibility, Deploying R, and Installing Python packages.</u>
- 10. Redirect users and applications to the Db2 database. For example, change drivers or BI tools to point to the database.
- 11. Validate your migration.

Description

Compatibility

### **Migration**

**Reference** materials

Demo

### Q&A

Next Tech Talk

#### Moving your data:

Method: db\_migrate

#### Syntax:

db\_migrate -shost NPS\_host -suser NPS\_user -spassword password -sdb NZDB -tuser dashUser -tpassword dashPword -tdb BLUDB -t tabName -createtargettable yes -truncatetargettable yes

#### For multi-schema:

```
1. db_migrate
-sdb D1 -shost 9.167.40.76 -suser admin -spassword **** -sschema S1
-tdb BLUDB -tuser db_user -tpassword ***** -tschema D1_S1 -
createTargetTable yes
```

#### 2. db\_migrate

-sdb D2 -shost 9.167.40.76 -suser admin -spassword \*\*\*\* -sschema S1 -tdb BLUDB -tuser db\_user -tpassword \*\*\*\*\* -tschema D2\_S1 - createTargetTable yes

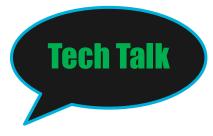

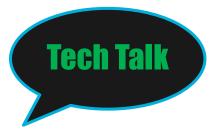

## Description

Compatibility

## **Migration**

**Reference** materials

Demo

Q&A

Next Tech Talk

### **Migrate views**

| NETEZZA VIEW<br>(all start with _v_) | Db2 WAREHOUSE<br>equivalent  |
|--------------------------------------|------------------------------|
| Aggregate                            | SYSCAT.ROUTINES              |
| Environ                              | SYSIBMADM.ENV_INST_INFO      |
| External                             | SYSCAT.EXTERNAL_TABLEOPTIONS |

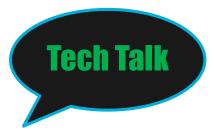

## Description

Compatibility

## **Migration**

**Reference materials** 

Demo

Q&A

Next Tech Talk

### **Migrate views**

| NETEZZA VIEW<br>(all start with _v_)                    | Db2 WAREHOUSE<br>equivalent |
|---------------------------------------------------------|-----------------------------|
| EXTOBJECT                                               | SYSCAT.TABLES               |
| FUNCTION,<br>PROCEDURE                                  | SYSCAT.ROUTINES             |
| RELATION_COLUMN,<br>RELATION_COLUMN_DEF,<br>SYS_COLUMNS | SYSCAT.COLUMNS              |

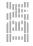

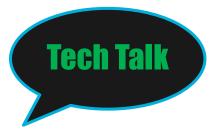

## Description

Compatibility

### **Migration**

Reference materials

Demo

Q&A

Next Tech Talk

### **Migrate views**

| NETEZZA VIEW<br>(all start with _v_) | Db2 WAREHOUSE<br>equivalent |
|--------------------------------------|-----------------------------|
| SCHEMA, TABLE,<br>SYNONYM            | SYSCAT.SCHEMAMATA           |
| STATISTC, TABLE,<br>SYNONYM          | SYSCAT.TABLES               |
| SYS_DATATYPE                         | SYSCAT.DATATYPES            |
| VIEW                                 | SYSCAT.VIEW                 |

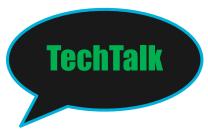

## Description

Compatibility

## **Migration**

### **Reference** materials

Demo

Q&A

## Next Tech Talk

#### Migrate Queries:

#### Use one of the following approaches:

- If your query was generated by a third-party tool, re-create the query by selecting the Db2 connector option in the tool.
- If your query was not generated by a third-party tool, perform the following steps:
  - a. Evaluate compatibility by using the Database Conversion Workbench or Database Harmony Profiler. For information about how to obtain and use these tools, see the <u>Database Conversion</u> <u>Workbench page</u> and <u>IBM Database Conversion Workbench (DCW)</u> topic.
  - b. If the tool flags incompatibilities that it cannot fix, manually fix them.
  - c. Automatically fix the remaining incompatibilities by running the Database Conversion Workbench or Database Harmony Profiler again.

#### **Migrate Routines:**

If you are moving from Netezza to Db2, you might want to permanently change your NZPLSQL source code to SQL PL, as described in the following procedure. You can then take advantage of any future SQL PL enhancements. However, if you do not want to permanently change your code, you can set the SQL\_COMPAT global variable to 'NPS' before you compile your NZPLSQL source in Db2. The routine is then sent to an NZPLSQL cross-compiler, which attempts to convert the routine from NZPLSQL to SQL PL before sending it to the SQL PL compiler. Some manual changes might still be needed.

- 1. Evaluate compatibility by using the Database Conversion Workbench or Database Harmony Profiler. For information about how to obtain and use these tools, see the <u>Database Conversion</u> <u>Workbench page</u> and <u>IBM Database Conversion Workbench (DCW)</u> topic.
- 2. If the tool flags NZPLSQL code that it cannot convert to SQL PL, manually change the code.
- 3. Automatically convert the remaining code to SQL PL by running the Database Conversion Workbench or Database Harmony Profiler again.

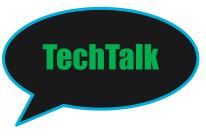

## Description

Compatibility

## **Migration**

Reference materials

Demo

Q&A

Next Tech Talk

#### VALIDATION:

#### Procedure:

Perform the following steps:

- Ensure that your Netezza and Db2 objects are comparable, based on the conversions that you performed by using the Database Conversion Workbench or Database Harmony Profiler or by making manual changes.
- Test applications that contain converted SQL, such as by using the web console. Ensure that the results for your Netezza workloads and Db2 workloads are equivalent. Ensure that the performance of your Netezza workloads and the performance of your Db2 workloads are comparable.

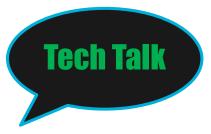

### Description

Compatibility

Migration

**Reference materials** 

Demo

Q&A

Next Tech Talk

## **IBM Knowledge Center**

Db2 Warehouse & IBM Integrated Analytics System

https://www.ibm.com/support/knowledgecenter/SS6NHC/com.ibm.swg.im. dashdb.kc.doc/welcome.html

IBM Fix Central: <u>https://www.ibm.com/support/fixcentral/</u> DB2WH & IIAS Support Page: <u>http://ibm.biz/pda\_support</u> IBM Knowledge Center <u>http://ibm.biz/pda\_knowledgecenter</u>

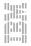

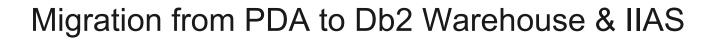

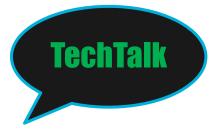

Description

Compatibility

Migration

**Reference materials** 

Demo

Q&A

Next Tech Talk

# LIVE DEMO

24 ©2018 IBM Corporation

### Data Warehouse Community

Share. Solve. Do More.

# **Questions?**

Type your question in the Q&A panel on your screen.

## For more information

Web Site: IBM PureData System for Analytics http://www.ibm.com/software/data/puredata/analytics/system/

#### **Db2 Warehouse**

https://www.ibm.com/us-en/marketplace/db2-warehouse

**IBM Integrated Analytics System** 

https://www.ibm.com/us-en/marketplace/integrated-analytics-system

Blogs/Articles: IBM Big Data & Analytics Hub – <u>http://www.ibmbigdatahub.com</u>

Community: Upcoming & On-Demand Webinars <a href="http://ibm.biz/dwwebinars">http://ibm.biz/dwwebinars</a>

#### SUPPORT LINKS:

IBM Fix Central: <u>https://www.ibm.com/support/fixcentral/</u>

PureData System for Analytics Support Page: http://ibm.biz/pda\_support

IBM Knowledge Center – PureData: <a href="http://ibm.biz/pda\_knowledgecenter">http://ibm.biz/pda\_knowledgecenter</a>

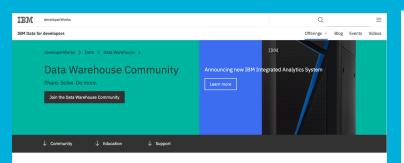

Data Warehouse Community http://ibm.biz/dwcommunity.com

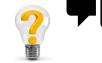

Make sure to <u>JOIN</u> the community to get the latest updates and join in on the conversation!

[select "Log In" in the top right hand of the screen to register and JOIN]

#### Data Warehouse Community Share. Solve. Do More.

Thank you for joining today's webinar.

Don't miss our upcoming LIVE and On-Demand Webinars available on:

## http://ibm.biz/dwwebinars

### Don't miss our next webinars:

May 24: How to add SAN storage to PureData Systems for Analytics June 21: Initial performance investigation in DB2 Warehouse & IBM Integrated Analytics System

© International Business Machines Corporation 2018 International Business Machines Corporation New Orchard Road Armonk, NY 10504 IBM, the IBM logo, PureSystems, PureFlex, PureApplication, PureData and ibm.com are trademarks of International Business Machines Corporation, registered in many jurisdictions worldwide. A current list of IBM trademarks is available on the Web at \_\_\_\_\_\_\_ All rights reserved.